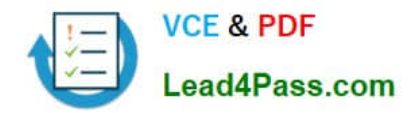

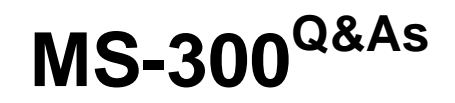

Deploying Microsoft 365 Teamwork

# **Pass Microsoft MS-300 Exam with 100% Guarantee**

Free Download Real Questions & Answers **PDF** and **VCE** file from:

**https://www.lead4pass.com/ms-300.html**

100% Passing Guarantee 100% Money Back Assurance

Following Questions and Answers are all new published by Microsoft Official Exam Center

**C** Instant Download After Purchase

**83 100% Money Back Guarantee** 

365 Days Free Update

800,000+ Satisfied Customers  $\epsilon$  of

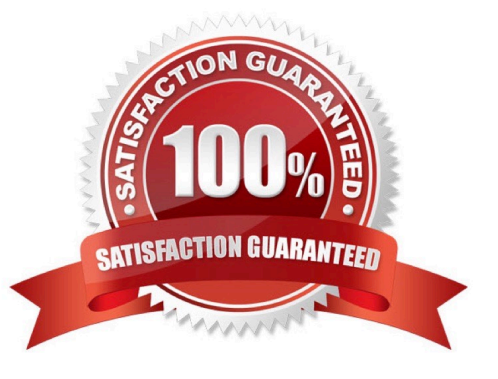

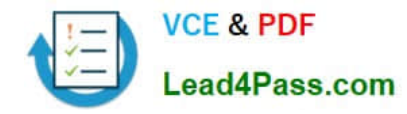

### **QUESTION 1**

Your company has a Microsoft 365 subscription.

All users have computers that run Windows 10 and have Microsoft Teams installed.

A user reports the following issues:

The user selection process takes too long to complete.

The Teams client crashes and restarts automatically.

Users lose connections during screen sharing.

You need to view the Teams debug logs to troubleshoot the issues.

What should you do?

A. Right-click the Microsoft Teams icon in the application tray, and then select Get logs. Open Logs.txt in the %Appdata%\Microsoft\Teams\folder.

B. From the Teams client, select Ctrl + Alt + Shift + 1. Open the ETL files in the %Appdata%\Microsoft\Teams\folder.

C. Right-click the Teams icon in the application tray, and then select Get logs. Open the log files in the %Userprofile%\Downloads\folder.

D. From Event Viewer, open the System log and filter the log for a keyword of MSTeams.

Correct Answer: B

References: https://docs.microsoft.com/en-us/microsoftteams/log-files

### **QUESTION 2**

What should you configure to meet the licensing requirements for Admin1?

A. Add Admin1 to the App Catalog site owners group of the App Requests list.

B. Assign Admin1 the SharePoint administrators of the App Catalog site

- C. Add Admin1 to the site collection administrators of the App Catalog site
- D. Add Admin1 as a License Manager of the apps.

Correct Answer: A

References: https://docs.microsoft.com/en-us/sharepoint/administration/manage-the-app-catalog

# **QUESTION 3**

You have a Microsoft 365 subscription.

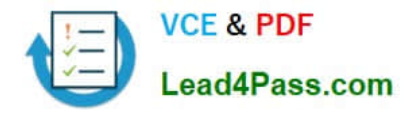

You need to prevent all users except for a user named User1 from uploading video to Microsoft Stream channels and creating Stream channels. User1 must be able to create a channel and upload video to the created channel.

Which two actions should you perform? Each correct answer presents part of the solution.

NOTE: Each correct selection is worth one point.

A. Turn on Restrict companywide channel creation and add User1 as an unrestricted user.

B. Turn on Restrict video uploads and add User1 as an unrestricted user.

C. Turn on Restrict companywide channel creation and add the Office 365 group associated to the channel as an unrestricted user.

D. Add user1 to the Office 365 group associated to the channel.

E. Turn on Restrict video uploads and add the Office 365 group associated to the channel as an unrestricted user.

Correct Answer: AB

References: https://docs.microsoft.com/en-us/stream/restrict-companywide-channels

https://docs.microsoft.com/en-us/stream/restrict-uploaders

#### **QUESTION 4**

You have a Microsoft 365 subscription that uses a Microsoft Azure Active Directory (Azure AD) tenant named contoso.com.

You need to allow users to sync Microsoft OneDrive for Business only from the computers in contoso.com.

Which PowerShell cmdlet should you run?

- A. Set-SPOTenant
- B. Set-SPOTenantSyncClientRestriction
- C. Add-SpprofileSycnConnection
- D. Set-SPOUser
- E. Set-MSOLDirSyncEnabled

Correct Answer: B

References: https://docs.microsoft.com/en-us/powershell/module/sharepoint-online/setspotenantsyncclientrestriction?view=sharepoint-ps

#### **QUESTION 5**

You have a Microsoft 365 subscription.

You need to ensure that users accessing files in Microsoft SharePoint Online from an unmanaged device can only view

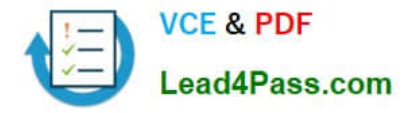

the files in a browser.

How should you complete the command? To answer, select the appropriate options in the answer area.

NOTE: Each correct selection is worth one point.

Hot Area:

**Answer Area** 

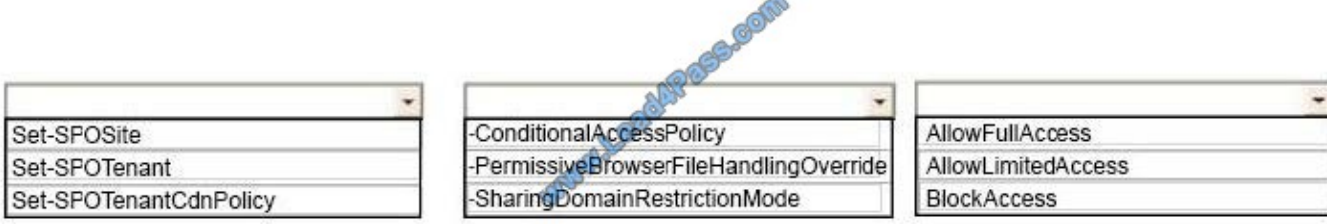

Correct Answer:

# **Answer Area**

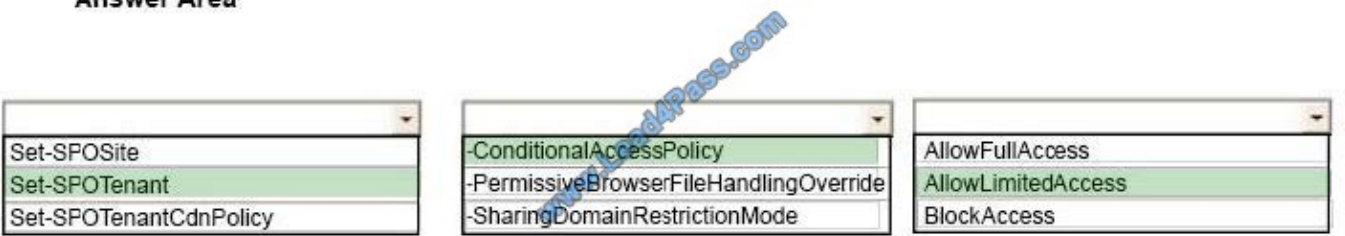

References: https://docs.microsoft.com/en-us/sharepoint/control-access-from-unmanaged-devices#limit-access-usingpowershell

[MS-300 PDF Dumps](https://www.lead4pass.com/ms-300.html) [MS-300 Practice Test](https://www.lead4pass.com/ms-300.html) [MS-300 Study Guide](https://www.lead4pass.com/ms-300.html)

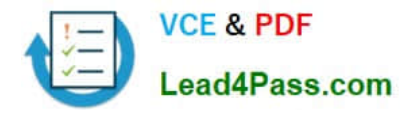

To Read the Whole Q&As, please purchase the Complete Version from Our website.

# **Try our product !**

100% Guaranteed Success 100% Money Back Guarantee 365 Days Free Update Instant Download After Purchase 24x7 Customer Support Average 99.9% Success Rate More than 800,000 Satisfied Customers Worldwide Multi-Platform capabilities - Windows, Mac, Android, iPhone, iPod, iPad, Kindle

We provide exam PDF and VCE of Cisco, Microsoft, IBM, CompTIA, Oracle and other IT Certifications. You can view Vendor list of All Certification Exams offered:

# https://www.lead4pass.com/allproducts

# **Need Help**

Please provide as much detail as possible so we can best assist you. To update a previously submitted ticket:

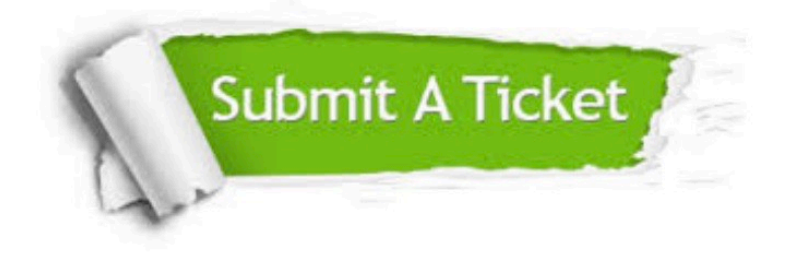

#### **One Year Free Update**

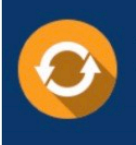

Free update is available within One fear after your purchase. After One Year, you will get 50% discounts for updating. And we are proud to .<br>poast a 24/7 efficient Customer Support system via Email

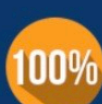

**Money Back Guarantee** To ensure that you are spending on

quality products, we provide 100% money back guarantee for 30 days from the date of purchase

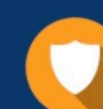

#### **Security & Privacy**

We respect customer privacy. We use McAfee's security service to provide you with utmost security for vour personal information & peace of mind.

Any charges made through this site will appear as Global Simulators Limited. All trademarks are the property of their respective owners. Copyright © lead4pass, All Rights Reserved.